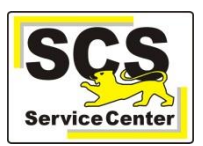

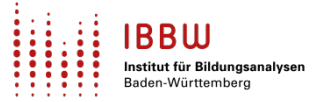

Über den ASV-BW-Newsletter gibt Ihnen das Service Center-Schulverwaltung (SCS) wichtige Informationen, Hinweise und praktische Tipps zur Arbeit mit ASV-BW.

In dieser Ausgabe finden Sie:

- 1. Aktuelles
- 2. Schulungen und Veranstaltungen
- 3. Zuletzt häufig gefragt
- 4. Tipps und Tricks
- 5. ASV-BW-Kalender

[Hier](https://asv.kultus-bw.de/,Lde/Startseite/Service/ASV-BW%20Newsletter) finden Sie die bislang erschienenen Newsletter.

## **Aktuelles**

ASV-BW Modul "Mitteilungen" (Wiederholung aus Newsletter 06)

- Wir können Ihnen Hinweise und Empfehlungen direkt in ASV-BW mitteilen.
- Das Glocken-Symbol oben rechts im ASV-BW-Fenster öffnet das Mitteilungsmodul. Es färbt sich rot, sobald neue Mitteilungen eingegangen sind.

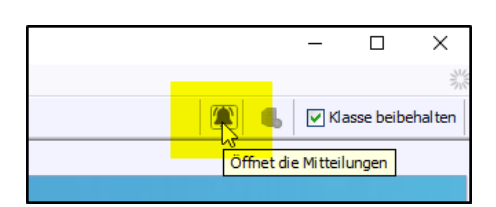

- Die Mitteilungen werden *schulartspezifisch* versendet.
- Jede/r ASV-BW-Benutzer/in an Ihrer Schule erhält die Mitteilungen.

#### **Zeugnisse mit ASV-BW**

In ASV-BW werden Ihnen die amtlich vorgegebenen *Zeugnisvorlagen* zentral bereitgestellt. Um Zeugnisse stets korrekt zu erstellen, müssen Sie *weitere Einstellungen* vornehmen.

- Sie wollen *erstmals* Zeugnisse mit ASV-BW erstellen?
	- o Aktuelle *Grundlageninformationen* finden Sie [hier.](https://asv.kultus-bw.de/site/pbs-bw-new/get/documents/KULTUS.Dachmandant/KULTUS/Projekte/asv-bw/ASV_Hilfe/10_zeugnisse.html)
	- o Aktuelle s*chulartspezifische* Informationen bieten wir [hier](https://asv.kultus-bw.de/site/pbs-bw-new/get/documents/KULTUS.Dachmandant/KULTUS/Projekte/asv-bw/ASV_Hilfe/10_zeugniskonfiguration.html) an. (navigieren Sie weiter zu Ihrer Schulart)
- Sie haben bereits Zeugnisse mit ASV-BW erstellt?
	- o Bitte überprüfen Sie Ihre schon vorhandenen Einstellungen über die oben genannten Links auf ihre Richtigkeit.

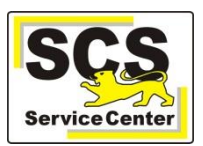

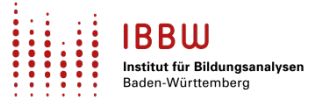

### **Abschlussprüfung - Notenblöcke**

Im laufenden Schuljahr 2023/24 werden die gleichen Notenblöcke wie im Vorjahr benötigt, sie sind in allen Schularten unverändert.

Für allgemeinbildende Schulen finden Sie die Notenblöck[e hier.](https://asv.kultus-bw.de/site/pbs-bw-new/get/documents/KULTUS.Dachmandant/KULTUS/Projekte/asv-bw/ASV_Hilfe/10_notenbloecke-allgemein-bildend.html)

Für berufliche Schulen finden Sie die Notenblöcke [hier.](https://asv.kultus-bw.de/site/pbs-bw-new/get/documents/KULTUS.Dachmandant/KULTUS/Projekte/asv-bw/ASV_Hilfe/10_notenbloecke-berufliche-schule.html)

#### **Neue Schnittstellenskripte zum Bildungsverlauf**

- 1. SuS Bildungsverlauf Klassenart ASV-KA wird in ORG umgewandelt
- 2. SuS Bildungsverlauf Migrationshinweise löschen
- 3. Höchster erreichter Bildungsabschluss von EINTRITT nach BILDUNGSVERLAUF übertragen

### **Schulungen und Veranstaltungen**

Beachten Sie bitte die aktuellen Termine:

- Kurzschulungen zum Thema *[Grundschulempfehlung.](http://oft.kultus-bw.de/veranstaltung/472ef2a6bef147ecb81f8919972826fa)*
- Kurzschulungen zum Thema ASV-BW *[Grundlagen, Vertiefung und Zeugnisse.](https://asv.kultus-bw.de/,Lde/Startseite/Schulungen-Start/Schulungen)*
- Unterschiedliche *[Fragestunden](https://asv.kultus-bw.de/,Lde/Startseite/Schulungen-Start/Fragestunden)*.

## **Zuletzt häufig gefragt**

**Bildungsverlauf** - Hinweise zum neuen Reiter im Schülermodul

- [Hier](https://asv.kultus-bw.de/site/pbs-bw-new/get/documents/KULTUS.Dachmandant/KULTUS/Projekte/asv-bw/ASV_Hilfe/06_schuelerdaten.html) kommen sie zur passenden Online-Hilfe (wählen Sie *Bildungsverlauf* an).
- Wichtige Detailinfos:
	- o Im Bildungsverlauf können Änderungen nur mit *Schulleitungsrechten* durchgeführt werden. Weisen Sie mit Administrationsrechten ggf. der zuständigen Person die *Rolle Schulleitung* zu.
	- o Für die Datenfelder im Bildungsverlauf steht die Funktion *Sammeländerung* nicht zur Verfügung.

#### **Bildungsverlauf** - Bestandsdatenkonvertierung am 27.09.2023

Im Zuge der Einführung des Reiters *Bildungsverlauf* wurden die Bestandsdatenkonvertierung im Feld Bemerkungen (Reiter Sonstiges) protokolliert.

Es ist geplant, in einer der kommenden ASV-BW-Versionen diese Protokollierung wieder zu entfernen. Ein manuelles Löschen wäre somit nicht nötig.

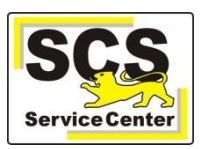

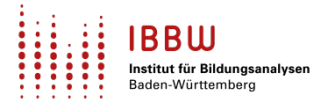

# **Tipps und Tricks**

### **Bildungsverlauf** - Anpassung der Tabelle

Im Bildungsverlauf besteht die Möglichkeit, die darin enthaltene Tabelle individuell einzustellen:

- Wie Sie Spalten ein- und ausschalten finden Sie [hier](https://asv.kultus-bw.de/site/pbs-bw-new/get/documents/KULTUS.Dachmandant/KULTUS/Projekte/asv-bw/ASV_Hilfe/02_tabellen.html) unter Tabelleneinstellungen.
- Klicken Sie auf die Spaltenüberschrift und bestimmen Sie mit gedrückter Maustaste die gewünschte *Position* der Spalte.

#### Hier ein Vorschlag für allgemein bildende Schulen

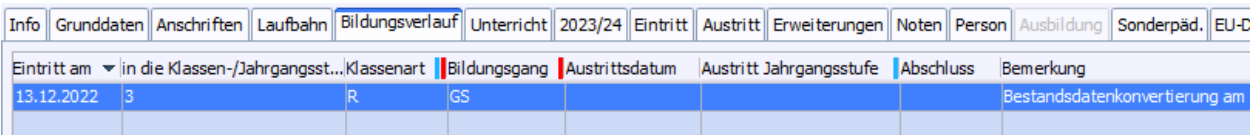

#### Hier ein Vorschlag für berufliche Schulen

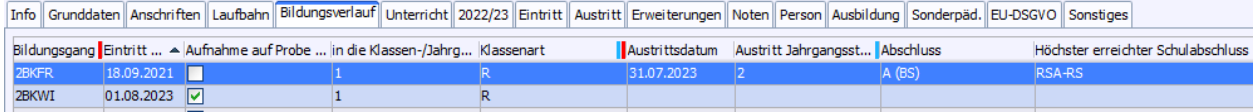

# **ASV-BW-Kalender**

Wir weisen (im Sinne einer *Empfehlung*) auf demnächst anstehende Arbeiten in ASV-BW hin:

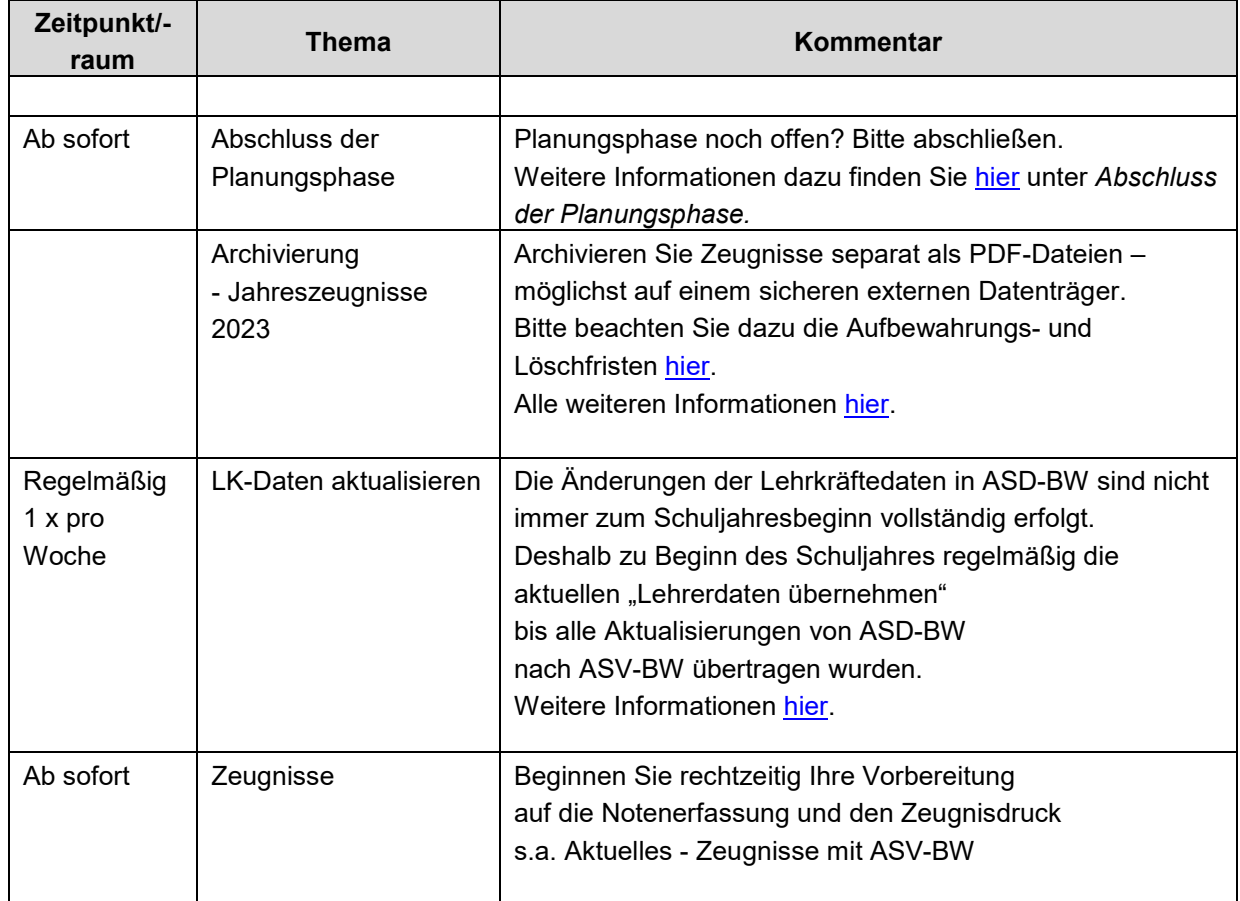